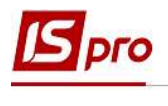

## Удаление банковской выписки

Для удаления выписки необходимо выбрать подсистему Управление финансовыми расчетами/Управление денежными средствами в группу Расчетные и валютные счета и перейти в модуль Выписка банка.

Для удаления выписки за день необходимо отозвать проводки по документам (если их успели провести в главную книгу), удалить документы, затем удалить день выписки.

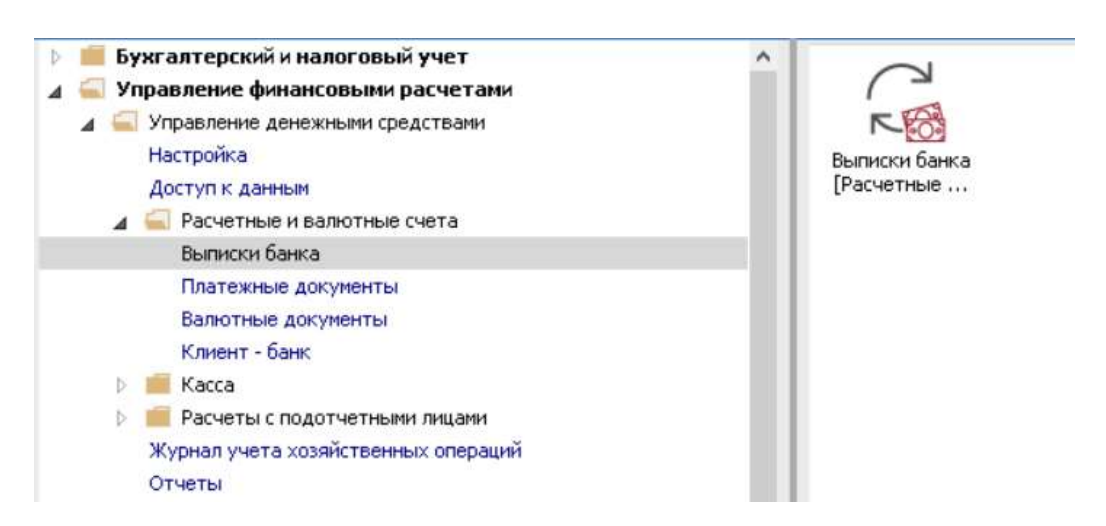

Выбрать и открыть по клавише Enter необходимый банковский день (например, ошибочно созданную выписку).

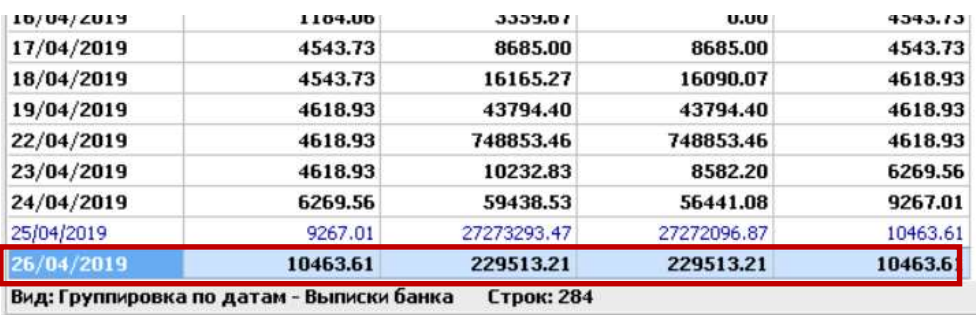

Отметить ненужный документ или группу документов и по пункту меню Реестр / Отозвать документ или с помощью комбинации клавиш  $Alt + R$  отозвать документы из Главной книги.

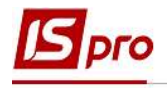

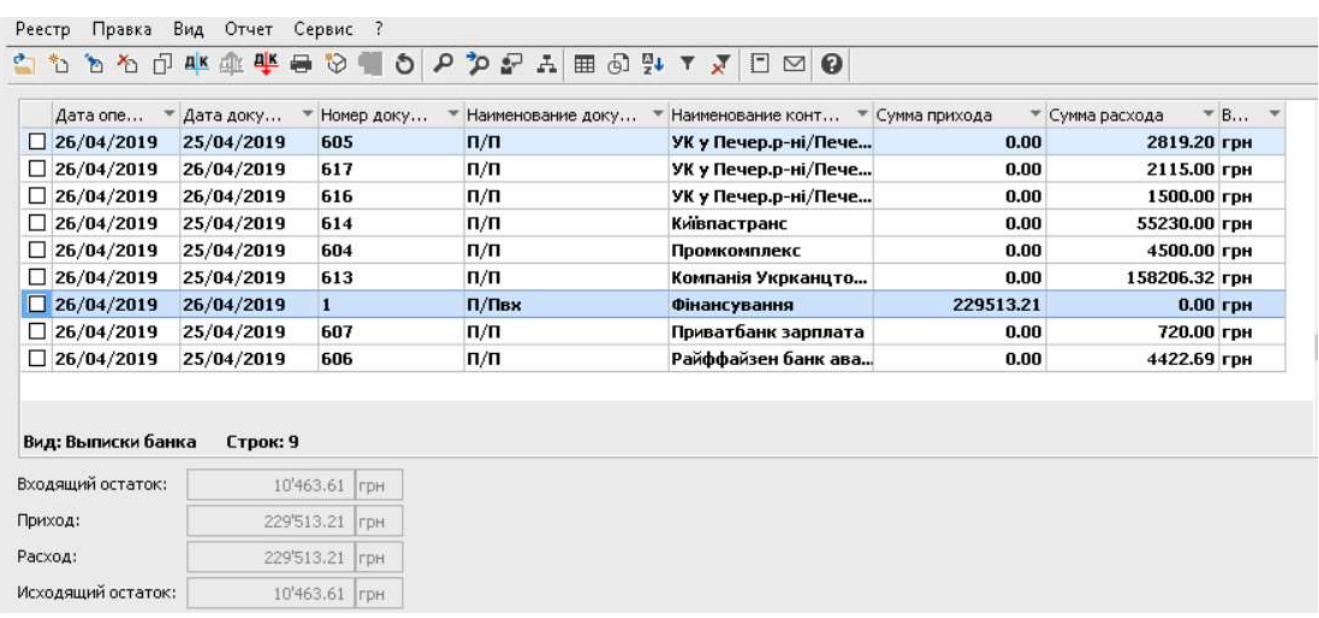

После чего, с помощью пункта меню Реестр / Удалить или по клавише F8 удалить все документы.

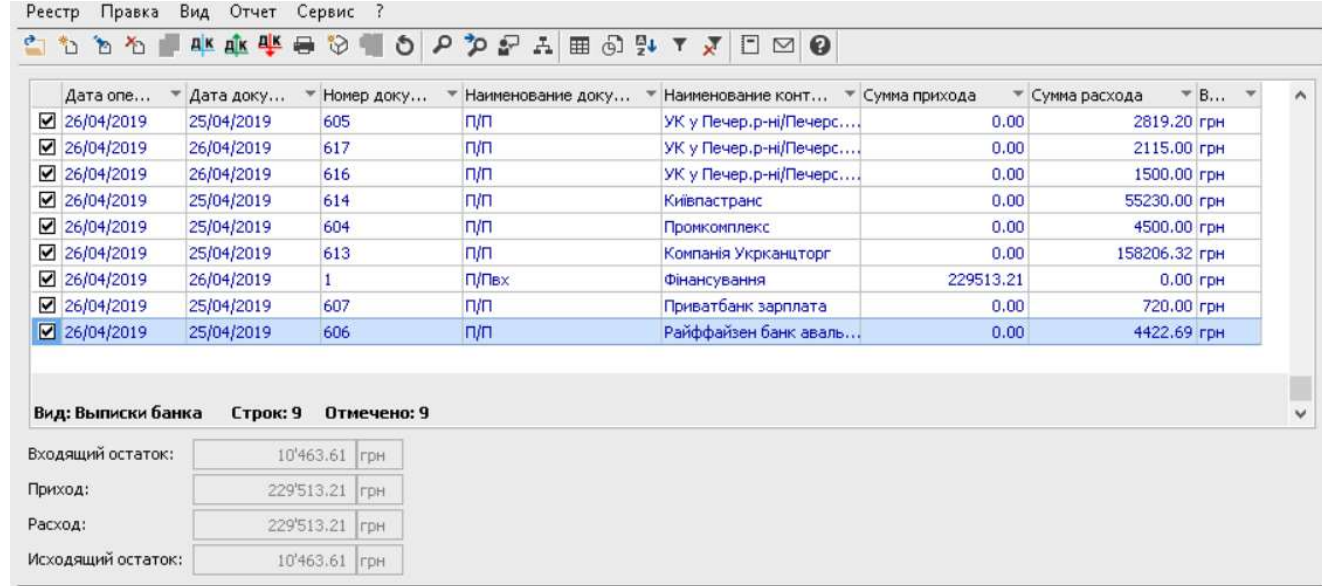

Перейти в реестр банковских выписок и удалить такой банковский день по пункту меню Реестр/Удалить или с помощью клавиши F8 .

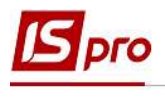

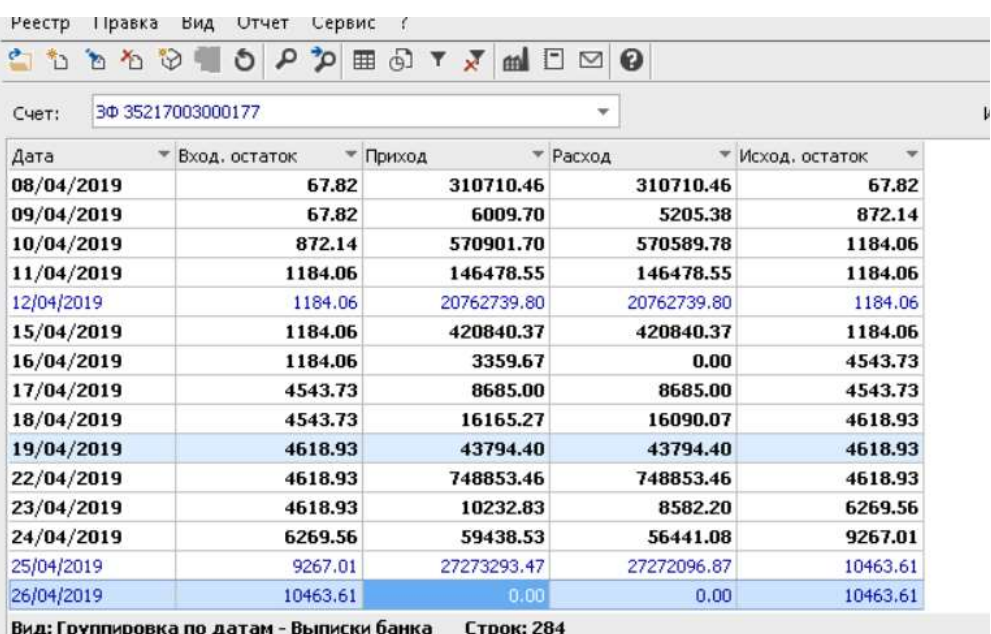

После удаления система автоматически предложит сделать перерасчет остатков для подтверждения нажать кнопку ОК.

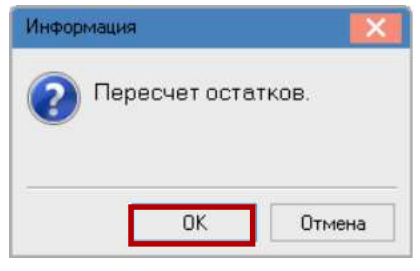